# Dell Storage MD1400 和 MD1420 机柜 使用入门指南

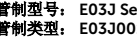

管制型号: E03J Series and E04J Series 管制类型: E03J001 and E04J001

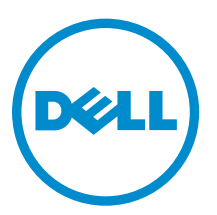

# 注、小心和警告

名注: "注"表示可以帮助您更好地使用计算机的重要信息。

小心: **"**小心**"**表示可能会损坏硬件或导致数据丢失,并说明如何避免此类问题。

警告: **"**警告**"**表示可能会造成财产损失、人身伤害甚至死亡。

版权所有 **©** 2014 Dell Inc. 保留所有权利。 本产品受美国、国际版权和知识产权法律保护。 Dell™ 和 Dell 徽标是 Dell Inc. 在美国和 / 或其他管辖区域的商标。所有此处提及的其他商标和产品名称可能是其各自所属公司的商标。

2014 - 08

Rev. A01

# 安装和配置

警告: 执行下列步骤之前,请阅读系统随附的安全说明。

# 打开机架系统包装

打开系统包装并识别每项物品。

遵循系统随附的安全说明和机架安装说明组装滑轨,并在机架中安装系统。

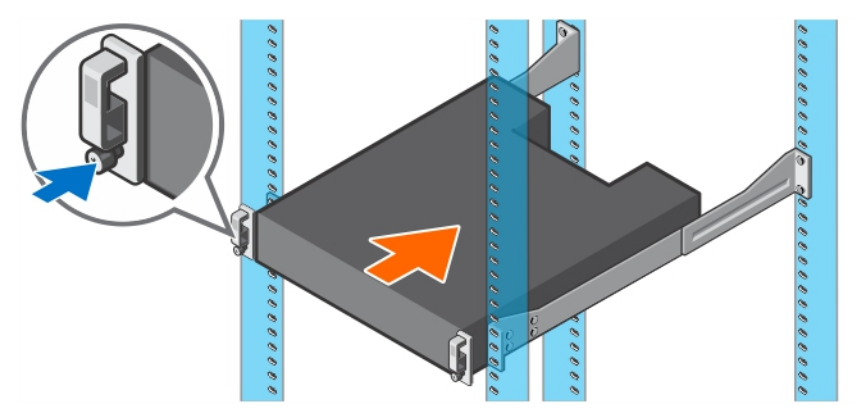

图 1: 在机架中安装系统。

连接电源电缆

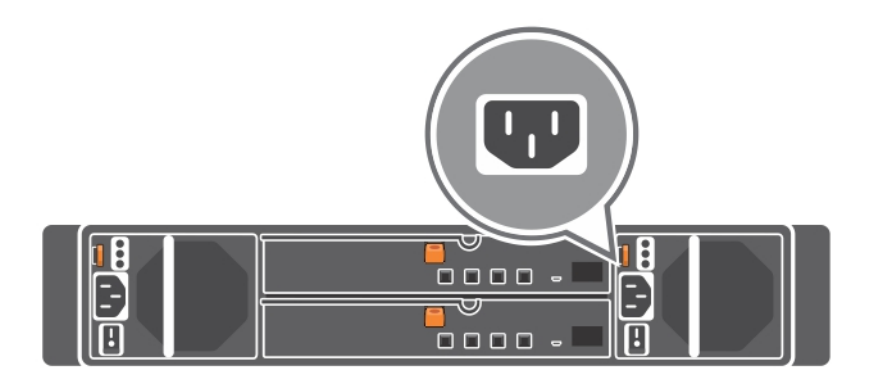

### 图 2: 连接电源电缆

将系统电源电缆连接至系统,如果使用显示器,将显示器电源电缆连接至显示器。

# 固定电源电缆

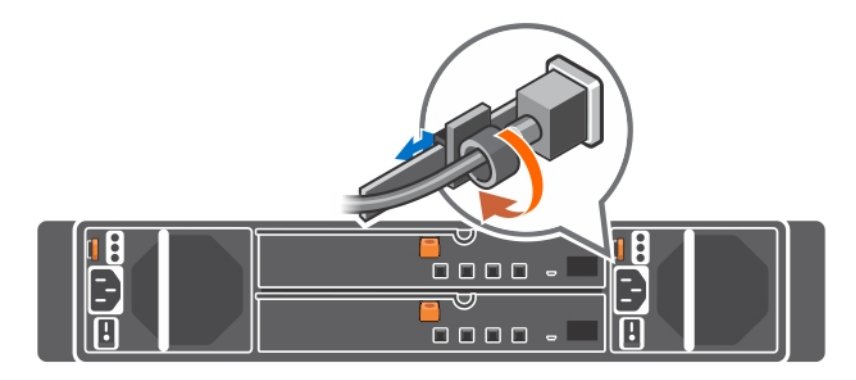

#### 图 3: 固定电源电缆

如图例所示,将系统电源电缆弯曲成环状,并连接至电缆挂钩。

将电源电缆的另一端插入接地的电源插座或单独的电源,如不间断电源设备 (UPS) 或配电装置 (PDU)。

## 开启系统

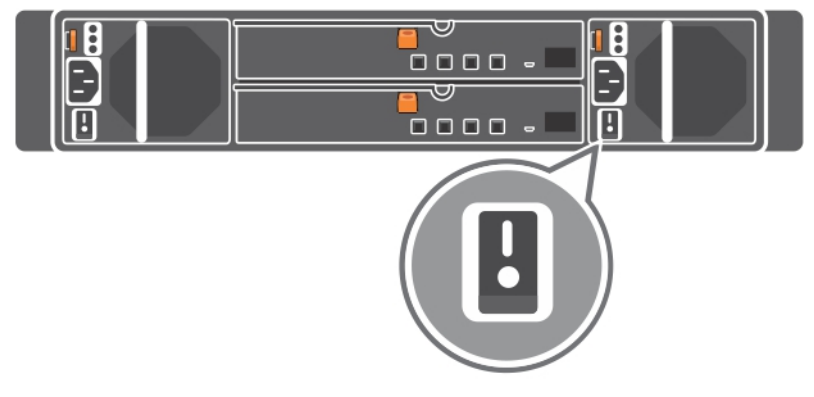

#### 图 4: 开启系统

按下系统上的电源按钮。电源指示灯应亮起。

### 安装可选挡板

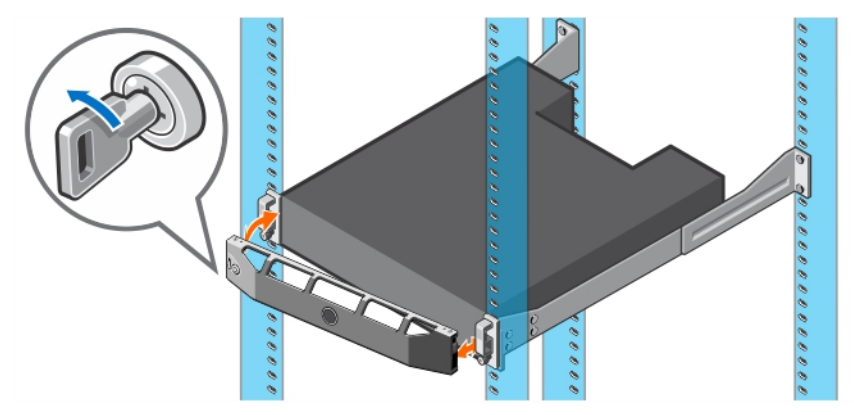

#### 图 5: 安装可选挡板

安装挡板(可选)。

# 完成操作系统安装

如果您购买了预安装的操作系统,请参阅与您的操作系统相关的说明文件。首次安装操作系统,请参阅该操作 系统的安装和配置说明文件。请确保在安装未随您的系统一起购买的硬件或软件之前先安装操作系统。

注: 有关受支持操作系统的最新信息, 请参阅 dell.com/ossupport。 Ű

### Dell 软件许可协议

在使用您的系统之前,请先阅读您的系统随附的《Dell 软件许可协议》。您必须将 Dell 已安装软件的介质认 为是已安装在您系统硬盘驱动器上的软件的备份副本。如果您不接受该协议的条款,请拨打客户帮助电话号 码。美国境内客户请拨打 800-WWW-DELL (800-999-3355)。美国境外客户请访问 dell.com/support 并从 页面的左上顶选择您所在的国家或地区。

### 您可能需要的其他信息

### △ 警告: 请参阅系统随附的安全和管制信息。保修信息可能包含在此说明文件中,也可能作为单独的说明文 件提供。

您的产品文档包括:

用户手册 提供关于系统功能的信息并说明如何对系统进行故障排除,以及如何安装或更换系统组 件。此说明文件在 dell.com/support/manuals 上在线提供。

机架安装说明 价绍如何将系统安装到机架中。此说明文件也将随附在机架解决方案中。

部署指南 提供系统布线以及系统安装和初始配置的信息。此说明文件在 dell.com/support/ manuals 上在线提供。

 $\mathcal{U}$  注: 请经常访问 dell.com/support/manuals 以获得更新, 并首先阅读这些更新, 因为这些更新通常会取 代其他说明文件中的信息。

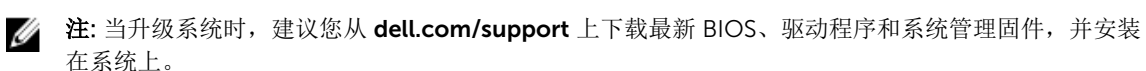

# 获得技术协助

如果您不理解本指南中的某个过程, 或如果系统未按预期运行, 请参阅您系统的《用户手册》。Dell 提供全面 的硬件培训和认证。有关更多信息,请参阅 dell.com/training。此服务可能并非在所有地点均提供。

### 技术规格

 $\mathcal{L}$  注: 以下仅是依照法律规定随系统附带的规格。有关系统规格的完整和最新列表,请转至 dell.com/ support。

#### 电源

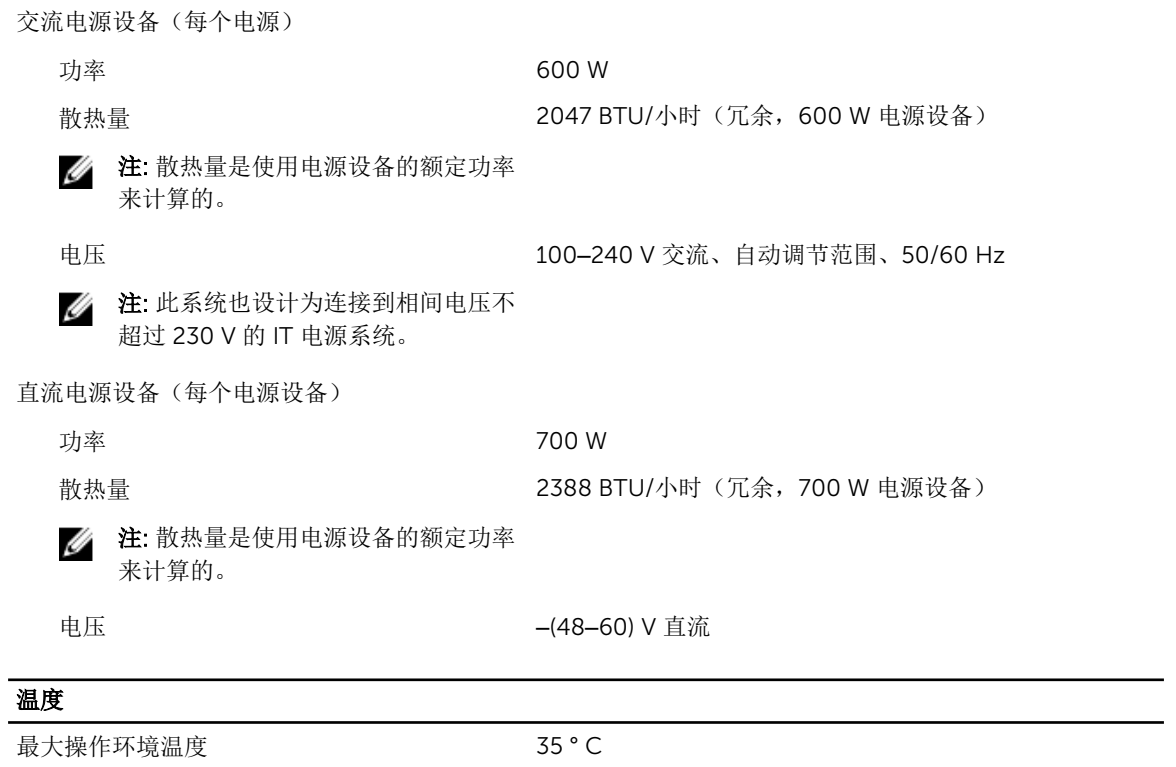

有关所支持扩展的操作温度范围和配置的信息,请参阅 dell.com/support/manuals。